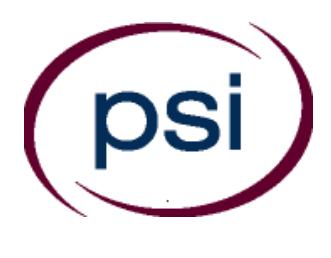

**PSI Services LLC 3210 E Tropicana Las Vegas, NV 89121 www.psiexams.com**

# **TEXAS DEPARTMENT OF LICENSING AND REGULATION**

# **ELECTRICIAN CANDIDATE INFORMATION BULLETIN**

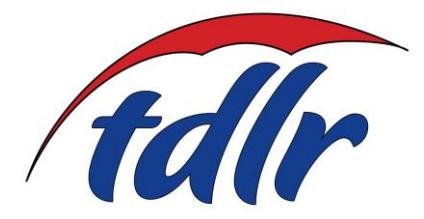

**The Journeyman Industrial Electrician Examination will be administered effective July 1, 2018. The content outline appears on page 11 of this bulletin.**

**The Dallas (Richardson) Test Center has moved to 1701 N Collins Blvd, Suite 130, Richardson, TX 75080.**

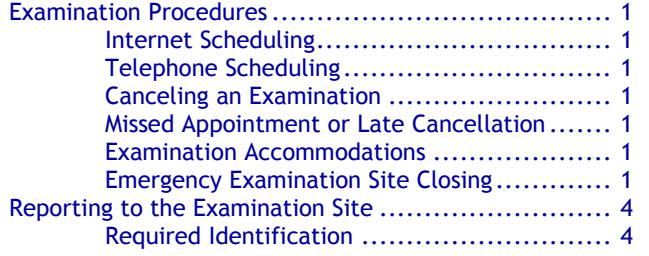

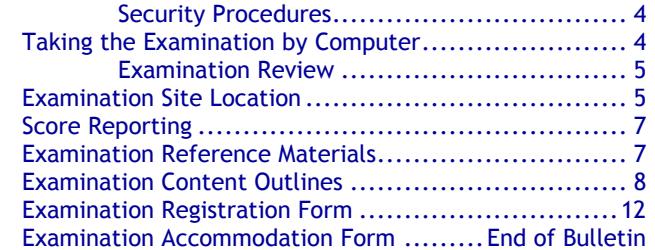

**Please refer to our website to check for the most updated information at www.psiexams.com**

Copyright © 2018 by PSI Services LLC and the control of the control of the control of the control of the control of the control of the control of the control of the control of the control of the control of the control of t

## **EXAMINATION SCHEDULING PROCEDURES**

The Texas Department of Licensing & Regulation (TDLR) has contracted with PSI Services LLC (PSI) to deliver its examinations.

Upon TDLR approval of eligibility, you will receive an email confirmation with instructions for scheduling an appointment to take the examination. (If you have not provided an email address, you will receive a postcard via U.S. Mail with this information). You are allowed to test unlimited through your eligibility period.

#### **INTERNET REGISTRATION**

For the fastest and most convenient test scheduling process, PSI recommends that candidates register for their exams using the Internet. In order to register over the Internet, candidates will need to have a valid credit card (Visa, MasterCard, American Express or Discover). Candidates register online by accessing PSI's registration website at [www.psiexams.com.](http://www.psiexams.com/) Internet registration is available 24 hours a day. In order to register by Internet, complete the steps below. See the following page for detailed instructions.

- 1. Log onto PSI's website and create an account. Please enter your email address and first and last name. This information must match exactly with the information TDLR has on file. Be sure to **check the box next to** "*Check here to attempt to locate existing records for you in the system"*
- 2. You will be asked to select the examination and enter the ID# that TDLR provided to you. Your record will be found and you will now be ready to pay and schedule for the exam. Enter your zip code and a list of the testing sites closest to you will appear. Once you select the desired test site, available dates will appear. If you have problems contact PSI at (800) 733-9267 for help.

#### **TELEPHONE REGISTRATION**

For telephone registration, you will need a valid credit card (Visa, MasterCard, American Express or Discover).

PSI registrars are available at (800) 733-9267, Monday through Friday between 6:30 am and 9:00 pm, and Saturday-Sunday between 8:00 am and 4:30 pm, Central Time, to receive your payment and schedule your appointment for the examination.

#### **CANCEL OR RESCHEDULE AN EXAMINATION APPOINTMENT**

You may cancel and reschedule an examination appointment without forfeiting your fee if your *cancellation notice is received 2 days before the scheduled examination date*. For example, for a Monday appointment, the cancellation notice would need to be received on the previous Saturday. Please use the PSI Website or call PSI at (800) 733-9267.

**Note: A voice mail or email message is not an acceptable form of cancellation. Please use the PSI Website or call PSI to speak directly to a Customer Service Representative.**

#### **MISSED APPOINTMENT OR LATE CANCELLATION**

Your registration will be invalid, you will not be able to take the examination as scheduled, and you will forfeit your examination fee, if you:

- Do not cancel your appointment 2 days before the schedule examination date;
- Do not appear for your examination appointment;
- Arrive after examination start time;
- Do not present proper identification when you arrive for the examination.

#### **EXAMINATION ACCOMMODATIONS**

All examination centers are equipped to provide access in accordance with the Americans with Disabilities Act (ADA) of 1990, and exam accommodations will be made in meeting a candidate's needs. Applicants with disabilities or those who would otherwise have difficulty taking the examination must fill out the form at the end of this Candidate Information Bulletin and fax to PSI (702) 932-2666. This form also includes out-of-state testing requests.

#### **FOREIGN LANGUAGES**

Examinations are available in English and Spanish for no additional cost. To take one of these examinations you must indicate your language preference when you schedule your examination.

For languages other than English or Spanish, you may request to have the examination translated by contacting PSI and paying an additional cost for each translation. You will be advised of the cost once PSI receives the quote for the translation. Please fill out the form at the end of this Candidate Information Bulletin.

Candidates may also bring a bound Word-to-Word translation dictionary. The dictionary cannot contain pictures or The dictionary cannot contain pictures or definitions. Candidates are not permitted to bring in any additional papers (loose or attached) with their dictionary. Highlighting, underlining, indexing or marking in the dictionary prior to or during the examination is prohibited. Any candidate caught writing, highlighting, underlining, and or indexing in the dictionary during the examination will be subject to forfeiting their dictionary, termination of their examination and reporting the incident to the Texas Department of Licensing and Regulation.

#### **EXAMINATION SITE CLOSING FOR AN EMERGENCY**

In the event that severe weather or another emergency forces the closure of an examination site on a scheduled examination date, your examination will be rescheduled. PSI personnel will attempt to contact you in this situation. However, you may check the status of your examination schedule by calling (800) 733-9267. Every effort will be made to reschedule your examination at a convenient time as soon as possible.

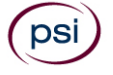

## **Internet Registration: instructions for scheduling an examination online at [www.psiexams.com](http://www.psiexams.com/)**

1. Go to [www.psiexams.com](http://www.psiexams.com/) and select "*Create an Account".*

п

If you have already registered and created an account, type in your email address and password.

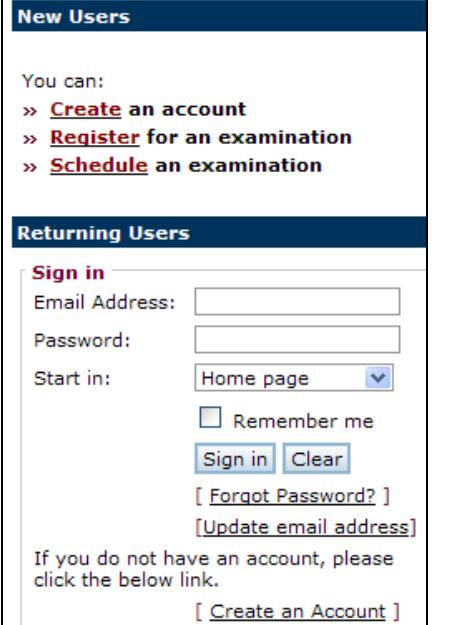

- 2. **VERY IMPORTANT STEP**. You must put in your email address and the spelling of your name **EXACTLY** as it was submitted to TDLR.
- 3. Be sure to **check the box** "*Check here to attempt to locate existing records for you in the system*" and select *Submit.*

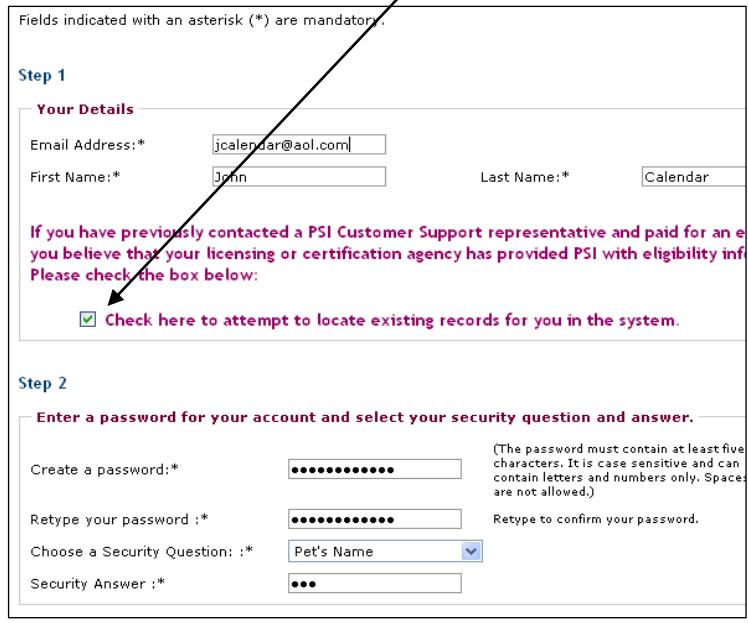

4. Select the organization, state, account, and classification (as seen below). Enter your TDLR ID # and select *Submit*.

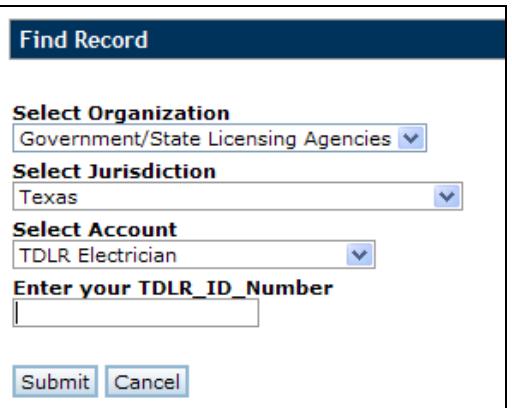

5. The system will find your imported record. You are now ready to pay and schedule for the examination. Select "*Pay for a test*."

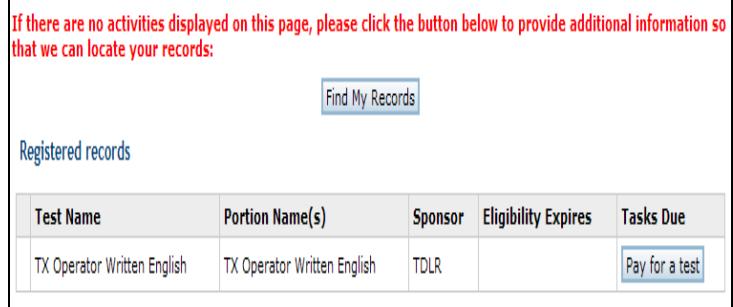

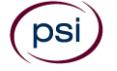

#### 6. Type in your credit card information and select *Submit*.

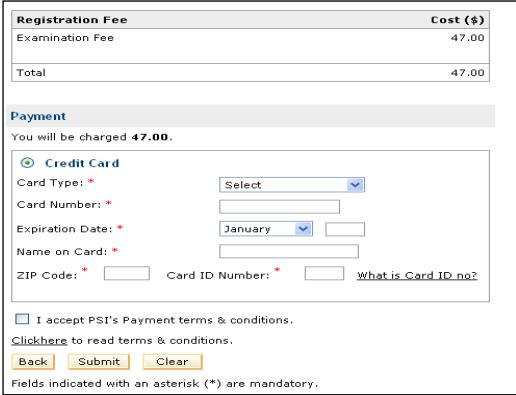

7. Enter your zip code or the city where you live and select *Search*. You will get a list of the testing sites closest to you. Select the desired *Test center* and select *Continue*.

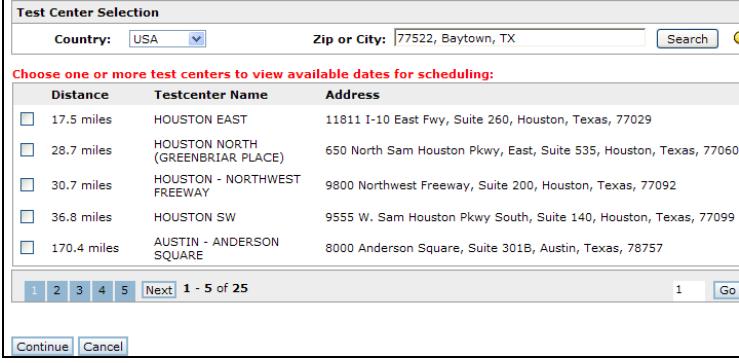

8. You will now see the availability. Click on the date and time of your choice and select *Schedule*.

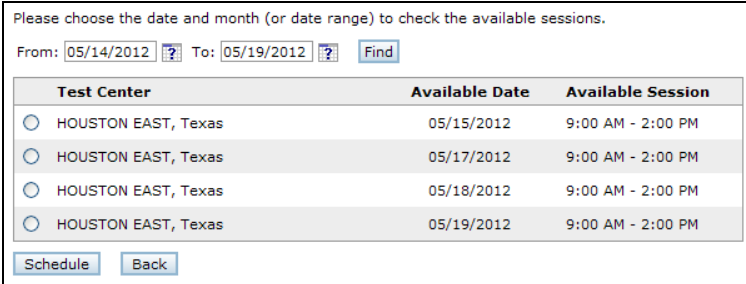

9. A confirmation will appear that you can print out, and you will receive an email confirmation.

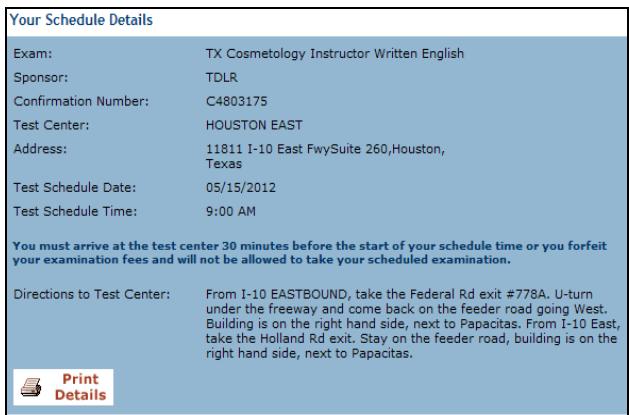

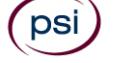

## **REPORTING TO THE EXAMINATION SITE**

On the day of the examination, you should arrive 30 minutes prior to your scheduled appointment time. This allows time for sign-in and identification verification. NO conversing or any other form of communication among candidates is permitted once you enter the examination area.

If you arrive late, you will NOT be admitted to the examination site and you will forfeit your examination registration fee.

#### **REQUIRED IDENTIFICATION AT EXAMINATION SITE**

*You must provide 1 form of identification.* The identification must be a VALID form of government-issued identification for example, driver's license\*, state ID, or passport, which bears your printed name, photograph, signature, date of birth, and expiration date. Identification provided must match all information provided by TDLR to PSI upon eligibility. If your ID does not contain the required information, you may be asked to provide other forms of valid identification to confirm your identity. A digital copy of your identification documentation will be taken upon check in, and stored with your personal data.

\*An expired driver's license will be accepted only if accompanied by a VALID Texas Department of Public Safety temporary permit. Likewise, the temporary permits must be accompanied by the expired DPS driver's license.

If you cannot provide the required identification, you must call (800) 733-9267 at least 3 weeks prior to your scheduled appointment to arrange a way to meet this security requirement. *Failure to provide the required identification at the time of the examination without notifying PSI is considered a missed appointment, and you will not be able to take the examination and will forfeit your examination fee.*

#### **SECURITY PROCEDURES**

The following security procedures will apply during the examination:

- Only non-programmable calculators that are silent, battery-operated, do not have paper tape printing capabilities, and do not have a keyboard containing the alphabet will be allowed in the examination site.
- Candidates may take only approved items into the examination room.
- All personal belongings of candidates, with the exception of close-fitting jackets or sweatshirts, should be placed in the secure storage provided at each site prior to entering the examination room. Personal belongings **include**, **but are not limited to**, the following items:
	- **Electronic devices of any type**, including cellular / mobile phones, recording devices, electronic watches, cameras, pagers, laptop computers, tablet computers (e.g., iPads), music players (e.g., iPods), smart watches, radios, or electronic games.
	- Bulky or loose clothing or coats that could be used to conceal recording devices or notes, including coats, shawls, hooded clothing, heavy jackets, or overcoats.
- **Hats or headgear not worn for religious reasons** or as religious apparel, including hats, baseball caps, or visors.
- Other personal items, including purses, notebooks, reference or reading material, briefcases, backpacks, wallets, pens, pencils, other writing devices, food, drinks, and good luck items.
- Person(s) accompanying an examination candidate may not wait in the examination center, inside the building or on the building's property. This applies to guests of any nature, including drivers, children, friends, family, colleagues or instructors.
- No smoking, eating, or drinking is allowed in the examination center.
- During the check in process, all candidates will be asked if they possess any prohibited items. Candidates may also be asked to empty their pockets and turn them out for the proctor to ensure they are empty. The proctor may also ask candidates to lift up the ends of their sleeves and the bottoms of their pant legs to ensure that notes or recording devices are not being hidden there.
- Proctors will also carefully inspect eyeglass frames, tie tacks, or any other apparel that could be used to harbor a recording device. Proctors will ask to inspect any such items in candidates' pockets.
- If prohibited items are found during check-in, candidates shall put them in the provided secure storage or return these items to their vehicle. PSI will not be responsible for the security of any personal belongings or prohibited items.
- Any candidate possessing prohibited items in the examination room shall immediately have his or her test results invalidated, and PSI shall notify the examination sponsor of the occurrence.
- Any candidate seen giving or receiving assistance on an examination, found with unauthorized materials, or who violates any security regulations will be asked to surrender all examination materials and to leave the examination center. All such instances will be reported to the examination sponsor.
- Copying or communicating examination content is violation of a candidate's contract with PSI, and federal and state law. Either may result in the disqualification of examination results and may lead to legal action.
- Once candidates have been seated and the examination begins, they may leave the examination room only to use the restroom, and only after obtaining permission from the proctor. Candidate will not receive extra time to complete the examination.

## **COMPUTER-BASED EXAMINATIONS**

The examination will be administered via computer. You will be using a mouse and computer keyboard.

#### **IDENTIFICATION SCREEN**

You will be directed to a semi-private testing station to take the examination. When you are seated at the testing station, you will be prompted to confirm your name, identification number, and the examination for which you are registered.

#### **TUTORIAL**

Before you start your examination, an introductory tutorial to the computer and keyboard is provided on the computer screen. The time you spend on the tutorial, up to 15

psi

minutes, DOES NOT count as part of your examination time. Sample questions are included following the tutorial so that you may practice using the keys, answering questions, and reviewing your answers.

#### **TEST QUESTION SCREEN**

The "function bar" at the top of the test question provides mouse-click access to the features available while taking the examination.

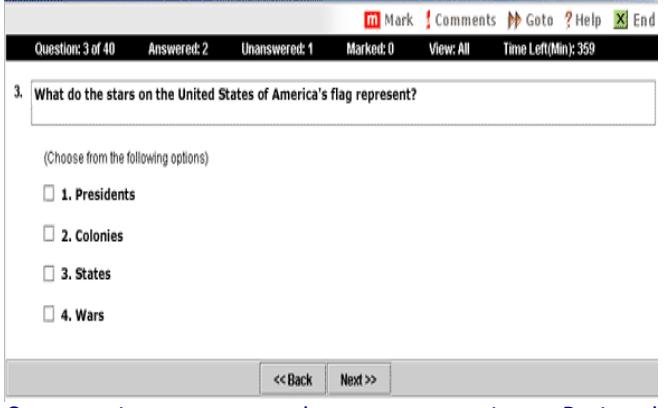

One question appears on the screen at a time. During the examination, minutes remaining will be displayed at the top of the screen and updated as you record your answers.

IMPORTANT: After you have entered your responses, you will later be able to return to any question(s) and change your response, provided the examination time has not run out.

#### **EXAMINATION REVIEW**

PSI, in cooperation with TDLR, will be regularly evaluating the examinations being administered to ensure that the examinations accurately measure competency in the required knowledge areas. While taking the examination, examinees will have the opportunity to provide comments on any questions, by clicking the Comments button on the Exam Question Screen. These comments will be analyzed by PSI examination development staff. Although PSI does not respond to individuals regarding these comments, all substantive comments are reviewed. If a discrepancy is found during the comment review, PSI and the department may reevaluate candidate results and adjust them accordingly. **This is the only review of the written examination available to candidates.**

## **EXAMINATION SITE LOCATIONS**

#### **Abilene**

Commerce Plaza 1290 S. Willis, Suite 109 Abilene, TX 79605 *The test site is on the corner of South 14th Street and Willis. The site is behind the First Financial Bank.*

#### **Amarillo**

4312 Teckla, Suite 500 Amarillo, TX 79109

*Exit off I-40 to Western and go South one street passed the 7th traffic light to Ridgecrest and turn right. Stay on Ridgecrest until you come to the red brick office complex on the left side corner of Ridgecrest and Teckla. 4312 is the 3rd building facing Teckla. Ste 500 is the end suite on the North side of the building.*

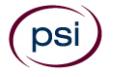

www.psiexams.com 55 to 10 million and 10 million and 10 million and 10 million and 10 million and 10 million and 10 million and 10 million and 10 million and 10 million and 10 million and 10 million and 10 million and 10 m

*From Canyon, take Bell St exit and go North to traffic light at 45th St and turn right. Turn left at the 2nd traffic light to Teckla.*

#### **Arlington**

Centerpoint IV 2401 E. Randol Mill Road, Suite 160

Arlington, TX 76011

*From TX-360 S – Take the TX-180 exit towards Division St. Merge onto N Watson Rd. Take a slight left towards S. Watson Rd. Use the middle lane to turn left onto E Randol Mill Rd. The Centerpoint IV building will be on your right.*

*From I-30 E - Take exit 28 toward Baird farm Road/Ballpark Way/Legends Way. Merge onto E Copeland Rd. Take a slight right onto TX-360 Frontage Rd/N Watson Rd. Turn Right onto East Randol Mill Rd. The Centerpoint IV building will be on your right.*

#### **Austin**

LaCosta Corporate Park 6448 Hwy 290 East, Suite F111

Austin, TX 78723

*If Southbound on IH 35, exit at 238A and take the right off-ramp following West 2222 (238-A). Stay on the I-35 service road to the second light. Take a left at the traffic light at Hwy. 290 E. and stay on the Hwy. 290 E. service road. Take a left at the traffic light onto Cameron Road, go through the light and the examination site is in the business park on the left, Ste. F-111.*

*If Northbound on IH 35 exit at Hwy 2222 and stay on the I-35 service road to the light at Hwy. 290 E. Take a right at the traffic light onto the 290 E. service road. Take a left at the first traffic light onto Cameron Road. Go through the light and the examination site is in the business park on the left, Ste. F-111.*

*PSI is located in NORTH Austin at the Northwest corner of Cameron Road and the West bound access road to Hwy 290 E. La Costa Business Park, Ste F-111.*

#### **Austin**

8000 Anderson Square, Ste 301B

Austin, Texas 78757

*If Northbound on Hwy 183 -take the Peyton Gin/Ohlen Road exit and stay in the left lane so you can turn left onto Anderson Square. Turn right into 8000 Anderson Square and immediately turn left, then right at the first chance. 301B is the end building on your right. If Southbound on Hwy 183- take the Peyton Gin/Ohlen Road exit and turn right onto Anderson Square. Turn right into 8000 Anderson Square and immediately turn left then right at the first chance. 301B is the end building on your right.*

#### **Corpus Christi**

2820 S Padre Island Dr, Suite 105 Corpus Christi, TX 78415

*From So. Padre Island Drive East, exit at Kostoryz. Loop back under the Kostoryz light, travel west on the access road to the 2820 building. The examination site is located between Kostoryz and Ayers at the 2820 Building on the North site of the SPID access road.* 

#### **Dallas**

One Empire, 1140 Empire Central Dr, Suite 610 Dallas, TX 75247

*From I-35E Southbound (Stemmons Fwy), exit Empire Central (#434A), turn right on Empire Central Dr. ONE EMPIRE BLDG is on the left.* 

*From I-35E Northbound, exit Empire Central and turn Left on Empire Central. ONE EMPIRE is on the Left.* 

*From Hwy 183 Eastbound (John carpenter Fwy), exit left on Regal row, turn right on Governors row, and turn left on Empire central. ONE EMPIRE is on the right.*

*From Hwy 183 Westbound – Exit Mockingbird LN turn right on Empire Central. ONE EMPIRE is on the right.* 

#### **Dallas/Richardson**

1701 N Collins Blvd, Suite 130 Richardson, TX 75080 *From US-75 North take exit 26 onto N. Central Expressway toward Collins Blvd./Campbell Rd. turn left onto Campbell Rd. Turn left on Collins Blvd. Building is on right.*

#### **El Paso**

The Atrium 1155 Westmoreland, Suite 110 El Paso, TX 79925 *From I-10 W, take the Airways exit North. Turn right at the first light (Viscount). Turn right on Westmoreland Dr.*

#### **Fort Worth**

6801 McCart Avenue, Suite B-1 Fort Worth, TX 76133

*From I-20 take the McCart Ave exit #435. Go South on McCart Ave passing Altamesa Blvd. You will turn left at the next light which would be Southpark Lane. To the right you may enter the 1st immediate parking entrance or the 2nd parking entrance on your right at 6801 McCart Ave Professional Building. Our office suite is B1 which is located on the Northside of the building facing Southpark Lane.*

#### **Harlingen**

Executive Central 722 Morgan Blvd, Suite C Harlingen, TX 78550

*From Expressway 83 (I-2), exit on New Hampshire St. and go north, past Arroyo Park. After going through a long S-bend and past a railroad crossing, turn left at first stoplight (Bus. 77 Sunshine Strip). After passing the walkway bridge to the High School, take the right fork to Morgan Blvd. Go past the stoplight at Washington St and turn right into the first large parking lot at 722 Morgan. You may park in any space marked "Reserved for Tenants and Customers". Do NOT park on or across the street or in spaces marked "Act Management." (Note that GPS instructions may not be accurate for this location).*

#### **Houston North (Greenbriar Place)**

Greenbriar Place

650 North Sam Houston Pkwy E, Suite 535 Houston, TX 77060 *From the Beltway 8 going West, exit Imperial Valley Drive. U-turn under the belt. Go East on the Service Road (N Sam Houston Pkwy E). The site is just before the Hardy Toll Road Exit.*

*From I-610, take 45-North toward Dallas, exit Beltway 8 – East. Go East on the Service Road of Beltway 8 (N Sam Houston Pkwy E).* 

#### **Houston (East)**

Atrium Building 11811 I-10 East Freeway, Suite 260 Houston, TX 77029

*From I-10 EASTBOUND, take the Federal Rd exit #778A. U-turn under the freeway and come back on the feeder road going West. Building is on the right side, next to Pappasito's Cantina. From I-10 West, take the Holland Rd exit. Stay on the feeder road, building is on the right side, next to Pappasito's Cantina.*

#### **Houston (Southwest)**

One West Belt 9555 W. Sam Houston Pkwy South, Suite 140 Houston, TX 77099

*The street address is on the marquee in front of the building (9555 West Sam Houston Parkway South). On a smaller sign, sitting down in the grass next to the entry on Bissonnet, is the notation, "One West Belt". The Sam Houston Pkwy is also known as Beltway 8.*

*From US 59, heading South: Take the Bissonnet exit and turn right onto Bissonnet. Go about one mile - the building is on the right just before you reach the West Sam Houston Pkwy. You can turn right* 

*from Bissonnet into the parking lot, or, if you come to the Beltway, turn right onto the feeder road and then an immediate right into the parking lot.*

*From US 59, heading North: Take the Bissonnet exit and turn left (under the freeway) onto Bissonnet. Go about one mile - the building is on the right just before you reach the West Sam Houston Pkwy. You can turn right from Bissonnet into the parking lot, or, if you come to the Beltway, turn right onto the feeder road and then an immediate right into the parking lot.*

*From the West Sam Houston Pkwy South (also known as Beltway 8), heading South: Take the Bissonnet exit and turn left (under the freeway) onto Bissonnet. Turn left into the parking lot of the first building on the left.*

*From the West Sam Houston Pkwy South (also known as Beltway 8), heading North: Take the West Bellfort exit and travel about two miles on the feeder road to Bissonnet. Turn right on Bissonnet and then left into the parking lot of the first building on the left, OR do not turn on Bissonnet but drive through the intersection and then make an immediate right into the parking lot.*

#### **Houston (Northwest)**

9800 Northwest Freeway Suite 200 Houston, TX 77092

*From Hwy 290 EASTBOUND take Exit 13C toward West T C Jester Blvd. Stay Straight to go onto N Loop Fwy W. Make a U-turn onto N Loop Fwy W. Stay on the feeder road, Sheraton Hotel is on the right as the road curves right. Turn into the parking lot immediately after the Sheraton Hotel and before the office building. Site is on the 2nd floor.* 

*Driving north on Loop 610 West exit at T.C. Jester and then U-turn under Loop 610. Stay on the feeder road, Sheraton Hotel is on the right as the road curves right. Turn into the parking lot immediately after the Sheraton Hotel and before the office building. Site is on the 2nd floor.* 

*Driving west on Loop 610 North, exit at T.C. Jester and then U-turn under Loop 610. Stay on the feeder road, Sheraton Hotel is on the right as the road curves right. Turn into the parking lot immediately after the Sheraton Hotel and before the office building. Site is on the 2nd floor.*

#### **Lubbock**

The Center 4413 82nd St., Suite 210 Lubbock, TX 79424 *From S Loop 289, take the Quaker Ave exit and go South. Turn right on 82nd St.* 

#### **McAllen**

7000 N. 10th Street Suite C-4 McAllen, TX 78504 *From S Expressway 281/S US-281, turn right onto E Trenton Rd. Turn left onto N 10th St/TX-336. The test site is on the left.*

#### **Midland**

Westwood Village Shopping Center 4200 West Illinois Avenue, Suite 200 Midland, TX 79703 *From I-20, take Midkiff Road exit. Go North on Midkiff Road. Take a left on Illinois Ave. Go .8 miles and turn right into Chinese* 

*Kitchen's parking lot at 4200 W Illinois. Suite is at the end of the left Strip.*

*From Business 20 (Old Hwy 80) going West, follow Front Street until Wall St Traffic light. Go 2 blocks and turn right on Midkiff. Turn left on Illinois. Go .8 miles and turn right into Chinese Kitchen's parking lot at 4200 W Illinois. Suite is at the end of the left Strip.*

*From North Hwy 349, Look for Loop 250 West (just before overpass). Turn right at Loop and go 2 miles to Exit Midkiff. Turn left at traffic light. Turn right at Illinois traffic signal. Turn right onto Chinese Kitchen's parking Lot at 4200 W Illinois. Suite is at the end of the left Strip.*

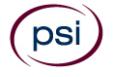

#### **San Antonio**

One Park Ten 6800 Park Ten Blvd, Suite 174-W San Antonio, TX 78213

*From Loop 410 West (near Crossroads Mall), take IH 10 East. Exit on Vance Jackson. Use the turnaround to get on the IH10West access road. Stay on the access road until the One Park Ten building. From IH 10 West, exit on Vance Jackson. Stay on the access road. The building is off of IH10/US87 approximately one mile inside Loop 410. The One Park Ten building is on the right, immediately after Park Ten Blvd. Suite 174-W is located on the first floor to the right of the main entrance.*

#### **San Antonio**

9502 Computer Drive, Ste 105 San Antonio, TX 78229

*From I-10 West, take exit 561 for Wurzbach and Medical Drive. Stay on the access road passed Medical Drive, then turn left on Wurzbach (going under the freeway). Proceed one block on Wurzbach, then turn left on Bluemel. Proceed one block on Bluemel, turn left on Computer Drive, then turn right into the parking lot for the Neuromuscular Institute of Texas at 9502 Computer Drive. PSI is in suite 105.* 

*From I-10 East, take the Wurzbach exit and turn right on Wurzbach (going under the freeway), then follow the directions above.*

#### **Tyler**

3800 Paluxy Dr, Suite 310 Tyler, TX 75703

*From 1-20 turn south on Hwy 69 and go to Loop 323. Turn right on 323 and follow 323 to the intersection of Paluxy Dr. Turn right on Paluxy Drive. The Paluxy Square Complex will be immediately on the left. Go to Building 3 which is in the back.*

#### **Waco**

345 Owen Lane, Suite 124

Waco, TX 76710

*From TX-6, take the Waco Drive exit, loop under the bridge where you will be on Sanger Ave, turn right on Owen Ln. The examination site is behind the Richland Mall and directly across the street from the City of Waco water tower.*

*If you are coming in on the South Hwy 6, take the South Loop 340, then take Sanger Ave Exit.*

## **SCORE REPORTING**

Your score will be given to you immediately following completion of the examination. The following summary describes the score reporting process:

- **On screen** your score will appear immediately on the computer screen. This will happen automatically at the end of the time allowed for the examination;
	- If you **pass**, you will immediately receive a successful notification.
	- If you **do not pass**, you will receive a diagnostic report indicating your strengths and weaknesses by examination type with the score report.
- **On paper** an official score report will be printed at the examination site.

#### **DUPLICATE SCORE REPORTS**

You may request a duplicate score report after your examination by emailing [scorereport@psionline.com](mailto:scorereport@psionline.com) or by calling 800-733-9267.

#### **NON-SCORED QUESTIONS**

Your examination contains non-scored questions. The use of such questions is an essential step in developing accurate future examinations. These questions will NOT be scored and time to answer them has been added to the time allowed.

## **EXAMINATION REFERENCE MATERIAL LIST**

The reference material listed below was used to prepare the questions for the examinations. When responding to the test questions, do not consider code exceptions unless the test question specifically directs you to consider them.

The examinations are OPEN BOOK. The following reference material is allowed in the examination site:

#### **National Electrical Code®, 2017 Edition**

Candidates are responsible for bringing their own reference - National Electrical Code**®** (NEC book) to the examination site. Electronic notepads will be provided.

#### **What is allowed:**

- Any hard-bound edition of the National Electrical Code**®** may be used for the examination. (Examination questions are based on the current TDLR-adopted bound edition).
- Candidate's NEC book may be highlighted, underlined, and/or contain notes prior to the examination session.
- NEC books may be tabbed with permanent index tabs manufactured and/or provided by the NEC book publisher.

#### **What is not allowed:**

- Candidates may **NOT** write, highlight, underline, index, or mark their NEC book during the examination session.
- Candidates are **NOT** permitted to have their NEC books tabbed with homemade, DIY, or non-NEC tabs.
- **Any** additional paper (loose, taped, adhered, stapled, etc.) will **NOT** be allowed in the examination room.
- **Loose-leaf, spiralbound,** or **ring-bound** copies of the NEC book, will **NOT** be allowed in the examination room.
- The **NEC HANDBOOK** is **NOT** allowed in the examination room.

#### **Consequences:**

- Candidates arriving with non-compliant NEC books will be given the option to test without their noncompliant NEC book, test with their homemade/DIY/non-NEC tabs removed by the candidate, or forfeit their examination fee and test on another day with an NEC book in compliance with CIB requirements at the candidate's expense.
- Violations occurring during the examination session will be reported to the Texas Department of Licensing and Regulation and can result in candidates surrendering all examination materials including their code books, invalidation of their test score, and severe civil and/or criminal penalties.

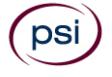

## **MASTER ELECTRICIAN THE MASTER ELECTRICIAN EXAMINATION CONSISTS OF TWO PORTIONS**

**The Master Electrician written examination has been reformatted to consist of two portions; NEC Knowledge and Calculations.** The examination content remains the same, however, the calculation questions have been separated from the NEC knowledge questions to create two separate portions.

Candidates will take the NEC Knowledge Portion first and the Calculations Portion second. Both portions of the written examination are multiple choice. **You will need to pass each portion with a minimum score of 70%.** You are only required to retake a failed portion, a passed portion will never expire.

The Master Electrician examination fee is \$74 for both portions. If you fail a portion or both portions, the retake examination fee is \$74.

## **Texas Master Electrician NEC Knowledge Portion**

**75 Items (including 5 Non-Scored Items) 150 Minutes - 70% Correct to Pass**

#### **CONTENT OUTLINE – NEC KNOWLEDGE PORTION**

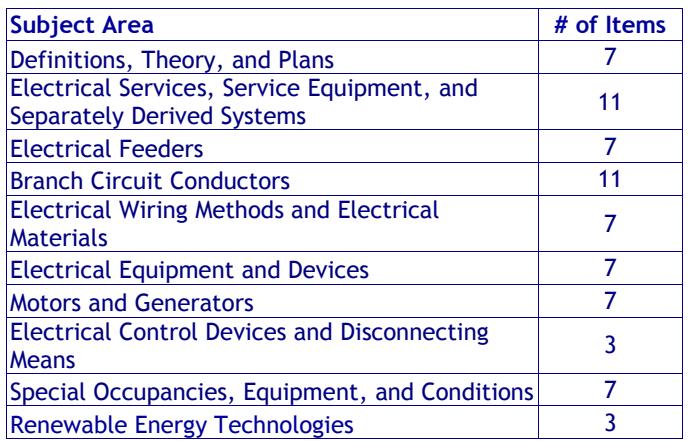

**Unless SPECIFICALLY NOTED in the question, all conductors are to be considered copper.**

## **Texas Master Electrician Calculations Portion**

**33 Items (including 3 Non-Scored Items) 170 Minutes - 70% Correct to Pass**

#### **CONTENT OUTLINE - CALCULATIONS PORTION**

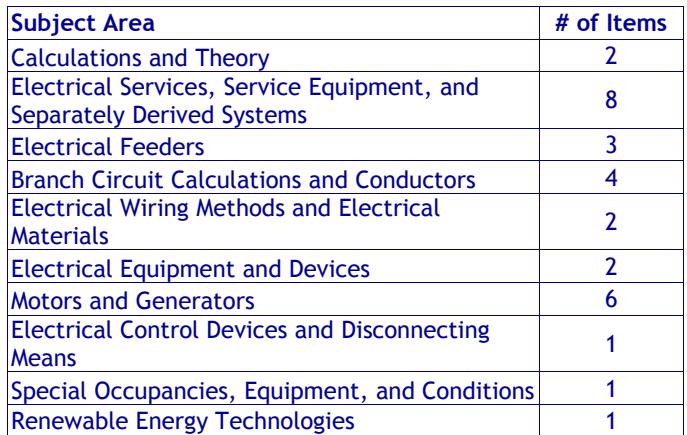

**Unless SPECIFICALLY NOTED in the question, all conductors are to be considered copper.**

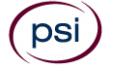

## **JOURNEYMAN ELECTRICIAN**

**Texas Journeyman Electrician**

**80 Scored Items - 240 Minutes - 70% Correct to Pass 5 Non-Scored Items - 20 Minutes Examination Fee \$74**

#### **CONTENT OUTLINE**

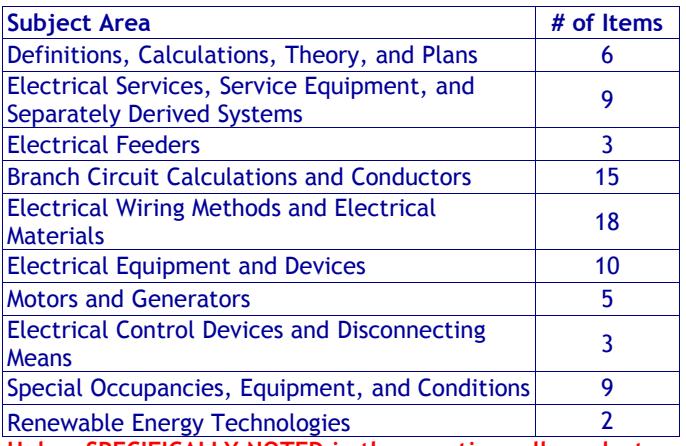

**Unless SPECIFICALLY NOTED in the question, all conductors are to be considered copper.**

## **MAINTENANCE ELECTRICIAN**

**Texas Maintenance Electrician 60 Items - 180 Minutes - 70% Correct to Pass 5 Non-Scored Items - 20 Minutes Examination Fee \$60**

#### **CONTENT OUTLINE**

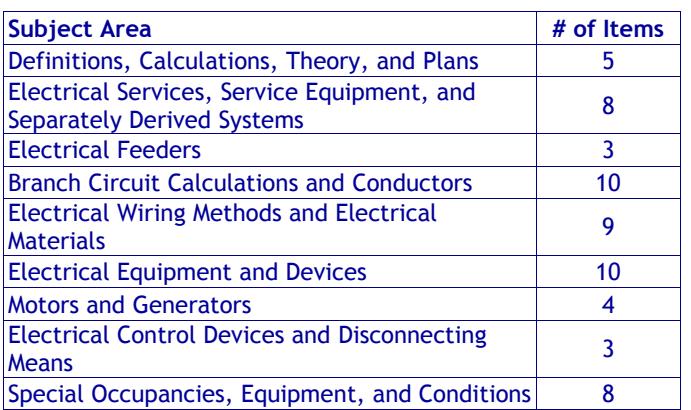

**Unless SPECIFICALLY NOTED in the question, all conductors are to be considered copper.**

## **MASTER SIGN ELECTRICIAN**

**Texas Master Sign Electrician**

**100 Scored Items - 300 Minutes - 70% Correct to Pass 5 Non-Scored Items - 20 Minutes Examination Fee \$60**

## **CONTENT OUTLINE**

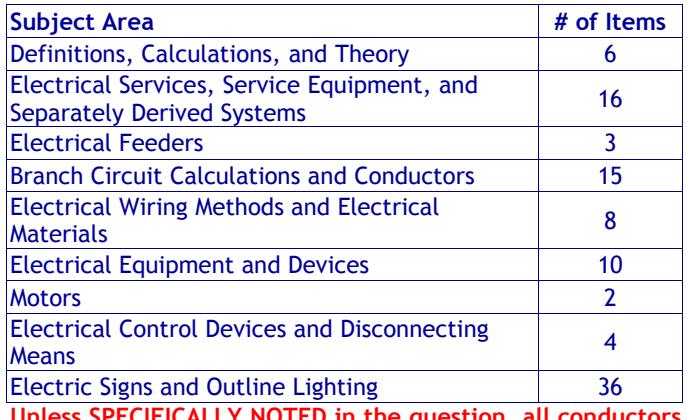

**Unless SPECIFICALLY NOTED in the question, all conductors are to be considered copper.**

## **JOURNEYMAN SIGN ELECTRICIAN**

**Texas Journeyman Sign Electrician**

**80 Scored Items - 240 Minutes - 70% Correct to Pass 5 Non-Scored Items - 20 Minutes Examination Fee \$60**

### **CONTENT OUTLINE**

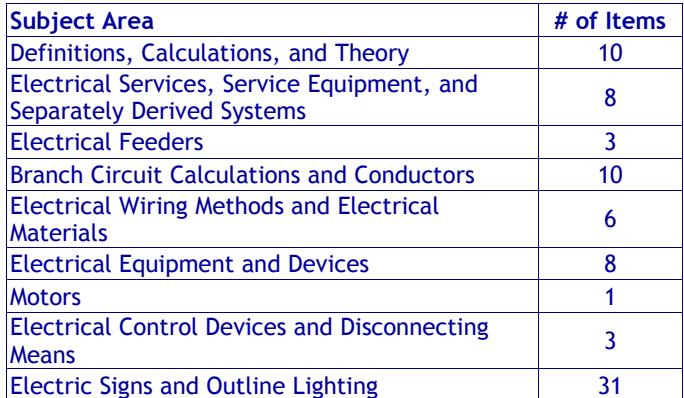

**Unless SPECIFICALLY NOTED in the question, all conductors are to be considered copper.**

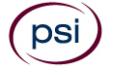

## **RESIDENTIAL WIREMAN ELECTRICIAN**

**Texas Residential Wireman 80 Items - 240 Minutes - 70% Correct to Pass 5 Non-Scored Items - 20 Minutes Examination Fee \$60**

#### **CONTENT OUTLINE**

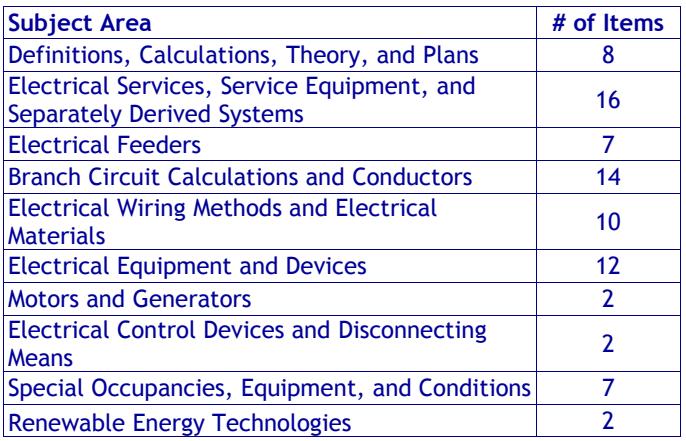

**Unless SPECIFICALLY NOTED in the question, all conductors are to be considered copper.**

## **RESIDENTIAL APPLIANCE INSTALLER**

**Texas Residential Appliance Installer**

**80 Items - 240 Minutes - 70% Correct to Pass 5 Non-Scored Items - 20 Minutes Examination Fee \$60**

#### **CONTENT OUTLINE**

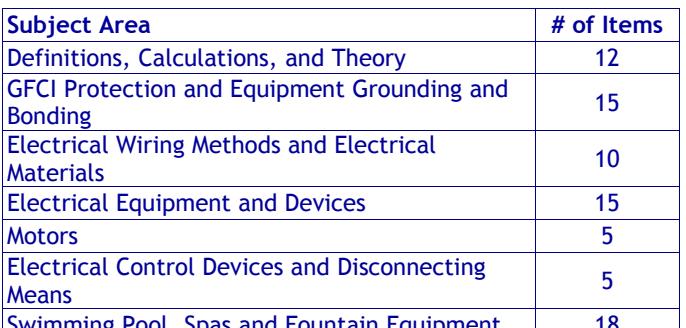

Swimming Pool, Spas and Fountain Equipment **Unless SPECIFICALLY NOTED in the question, all conductors are to be considered copper.**

## **JOURNEYMAN LINEMAN ELECTRICIAN**

**Texas Journeyman Lineman Electrician 40 Items - 120 Minutes - 70% Correct to Pass 3 Non-Scored Items - 12 minutes Examination Fee \$57**

#### **CONTENT OUTLINE**

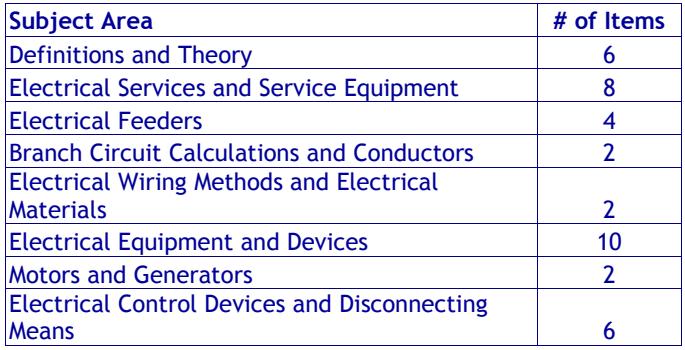

**Unless SPECIFICALLY NOTED in the question, all conductors are to be considered copper.**

## **JOURNEYMAN INDUSTRIAL ELECTRICIAN (Effective July 1, 2018)**

**Texas Journeyman Industrial Electrician**

**60 Scored Items - 180 Minutes - 70% Correct to Pass 5 Non-Scored Items - 20 Minutes Examination Fee \$60**

#### **CONTENT OUTLINE**

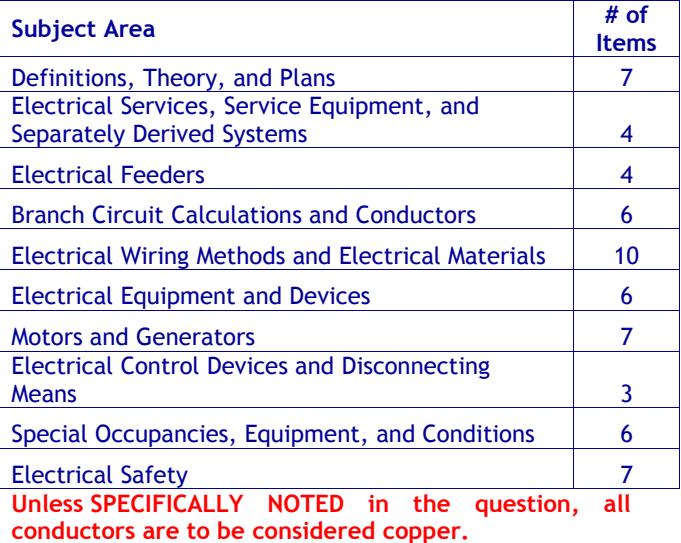

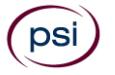

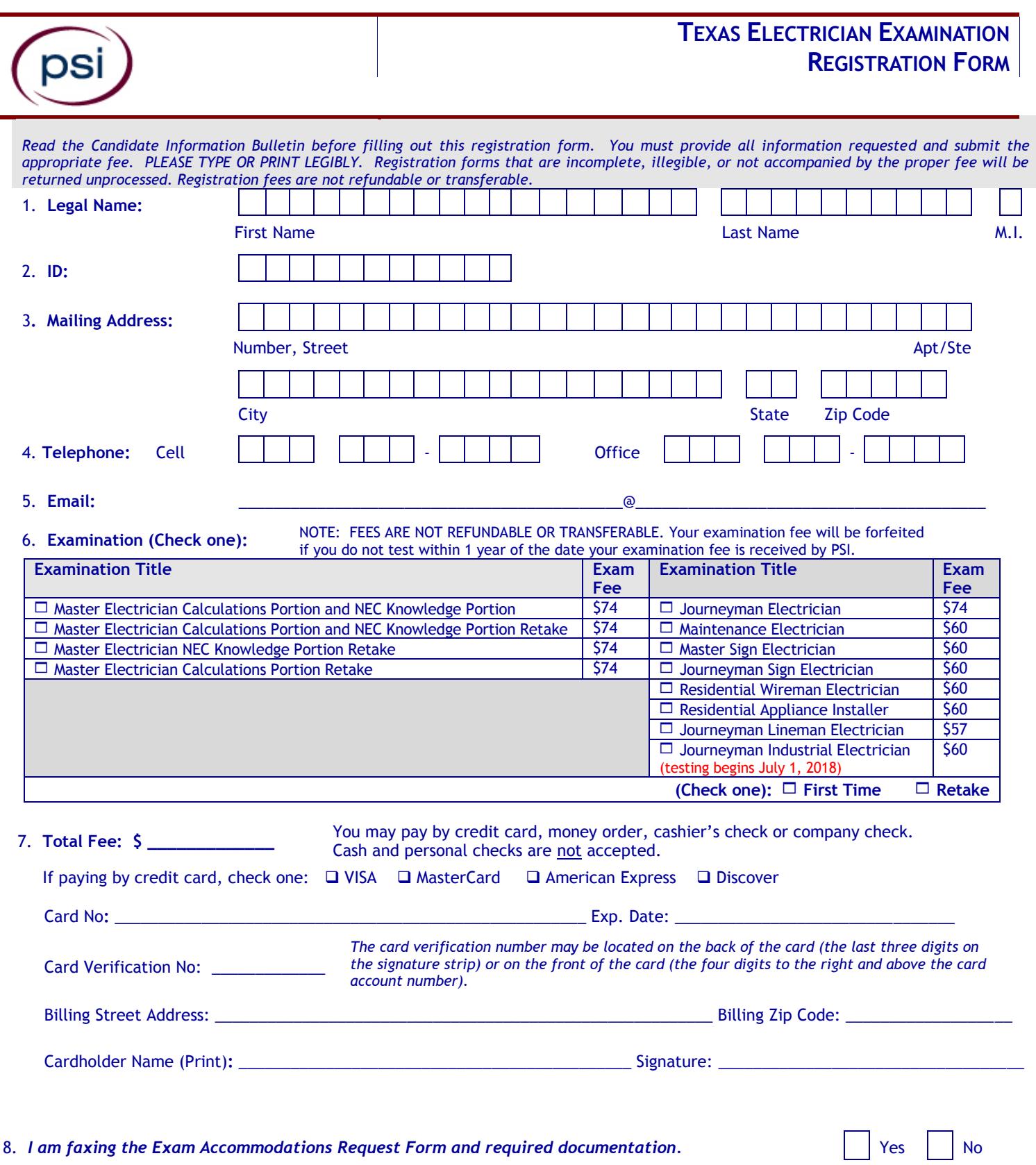

## **PLEASE SIGN ON THE NEXT PAGE**

9. **Affidavit:** I certify that the information provided on this registration form (and/or telephonically to PSI) is correct. I understand that any falsification of information may result in denial of licensure. I have read and understand the examination information bulletin.

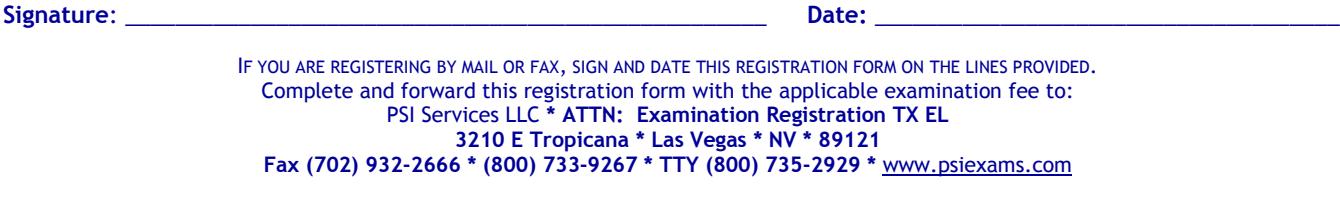

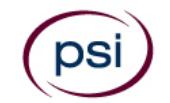

All examination sites are equipped to provide access in accordance with the Americans with Disabilities Act (ADA) of 1990. Applicants with disabilities or those who would otherwise have difficulty taking the examination may request special examination arrangements.

Candidates who wish to request special arrangements because of a disability should fax this form and supporting documentation to PSI at (702) 932-2666.

#### **Requirements for exam accommodation requests:**

You are required to submit documentation from the medical authority or learning institution that rendered a diagnosis. Verification must be submitted to PSI on the letterhead stationery of the authority or specialist and include the following:

- **N** Description of the disability and limitations related to testing
- **N** Recommended accommodation/modification
- Name, title and telephone number of the medical authority or specialist
- **S** Original signature of the medical authority or specialist

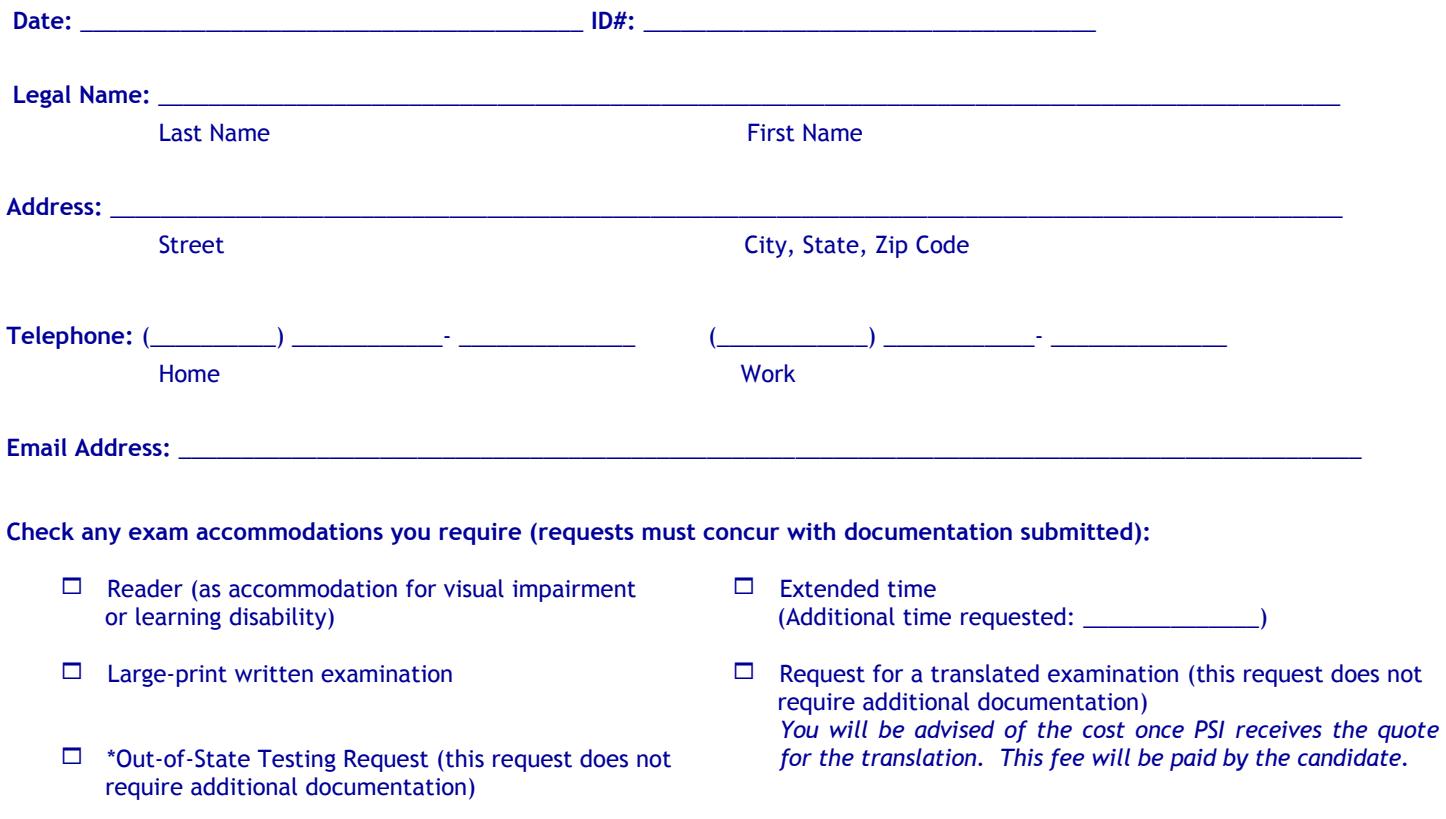

*\*You may email your out-of-state request t[o OutofStateRequest@psionline.com.](mailto:OutofStateRequest@psionline.com)*

- **You must be approved by TDLR to take this examination.**
- **Complete and fax this form, along with supporting documentation, to (702) 932-2666. You may also email this form to** [examaccommodations@psionline.com](mailto:examaccommodations@psionline.com)**.**
- **After 4 business days, PSI Exam Accommodations will email you confirmation of approval with instructions for the next step.**

#### **DO NOT SCHEDULE YOUR EXAMINATION UNTIL THIS DOCUMENTATION HAS BEEN RECEIVED AND PROCESSED BY PSI SPECIAL ACCOMMODATIONS.**

Site requested:

**PSI Services LLC 3210 E Tropicana Las Vegas, NV 89121**